## **How to access the Intranet**

http://www.graniteschools.org/

## Under **EMPLOYEES**, click "**Employee Intranet**"

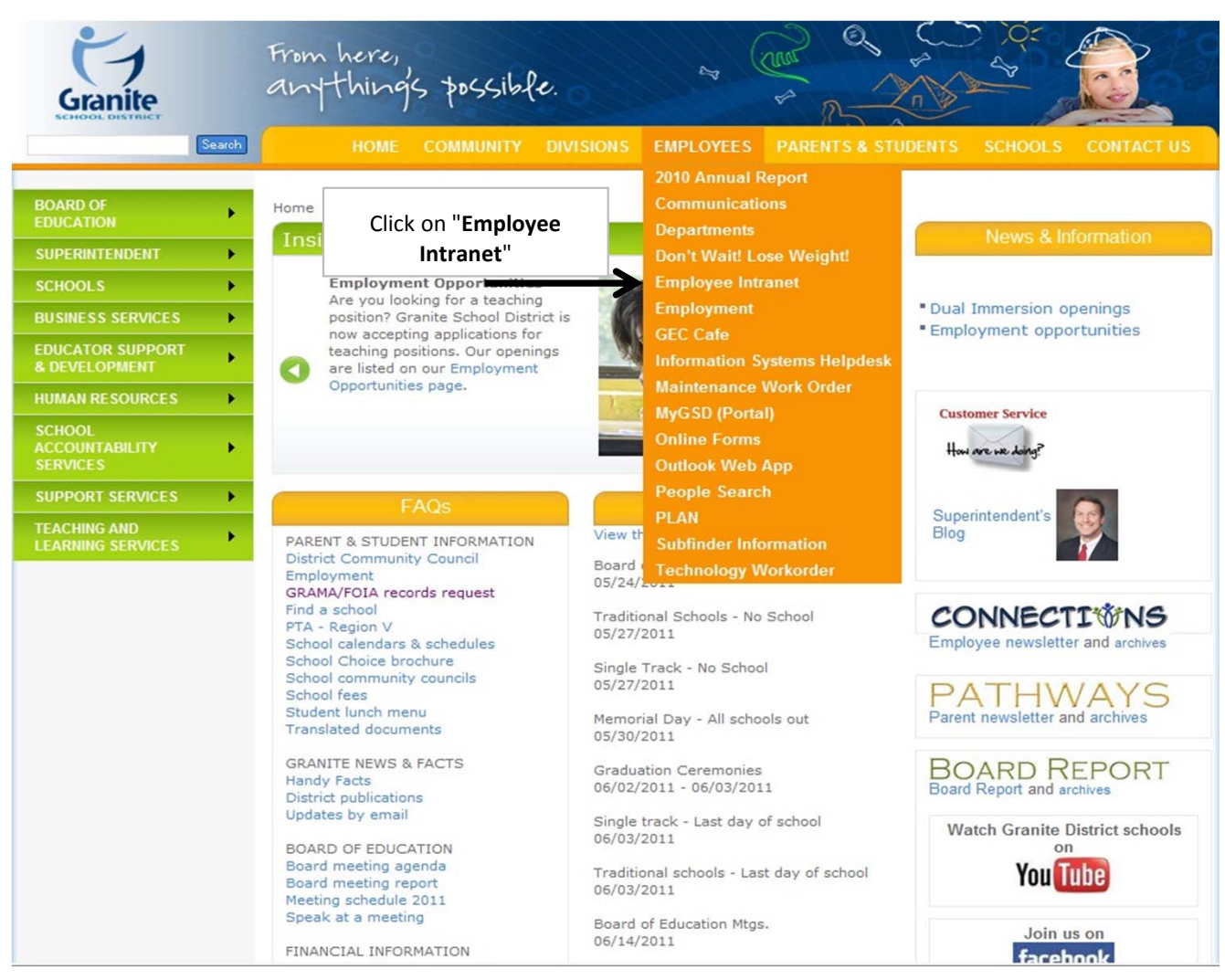

When prompted for the **USERNAME**, enter "**PrivateSchool**" When prompted for the **PASSWORD**, enter "**Sch00lz**" (those are zeros)

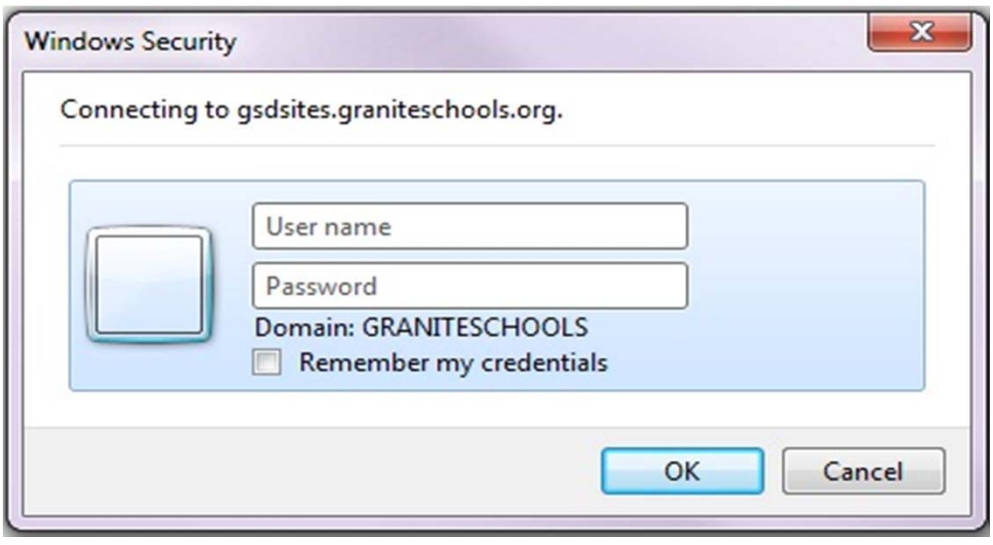

## You should now be on the Intranet home page Hover your cursor over the word "**DEPARTMENTS**" Hover your cursor over the "**TEACHING & LEARNING SERVICES**" Click on "**SPECIAL EDUCATION**"

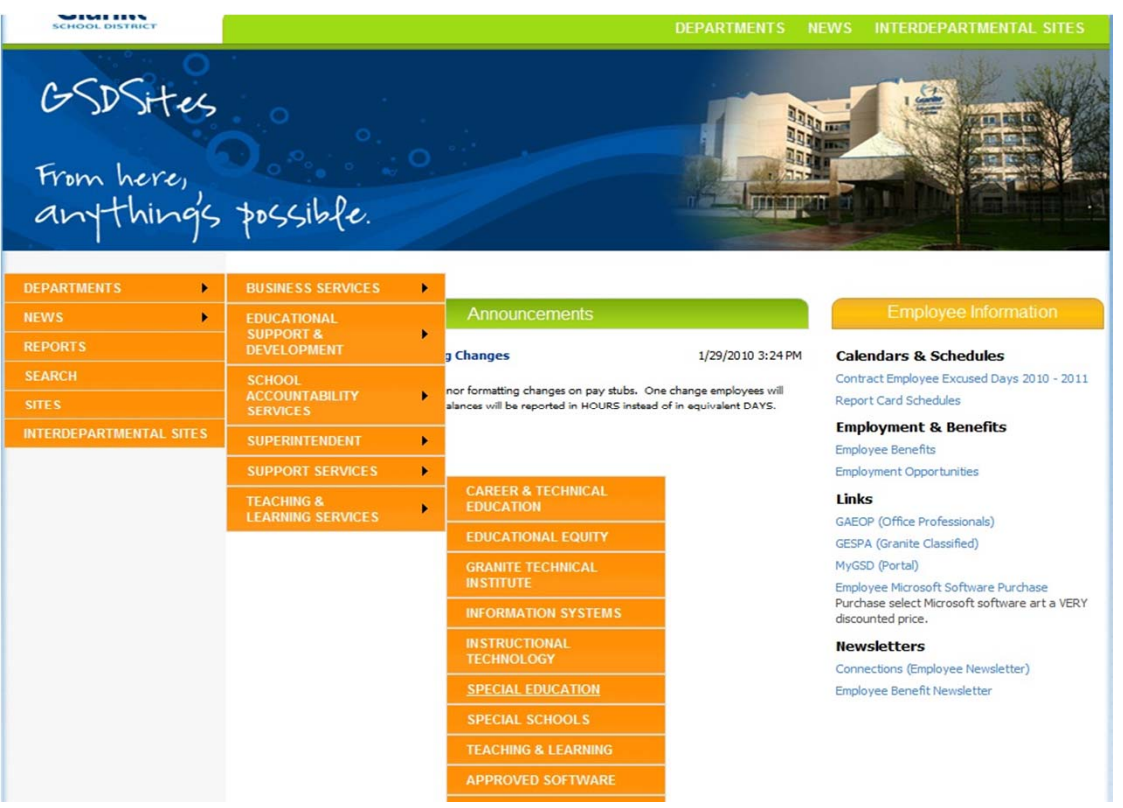